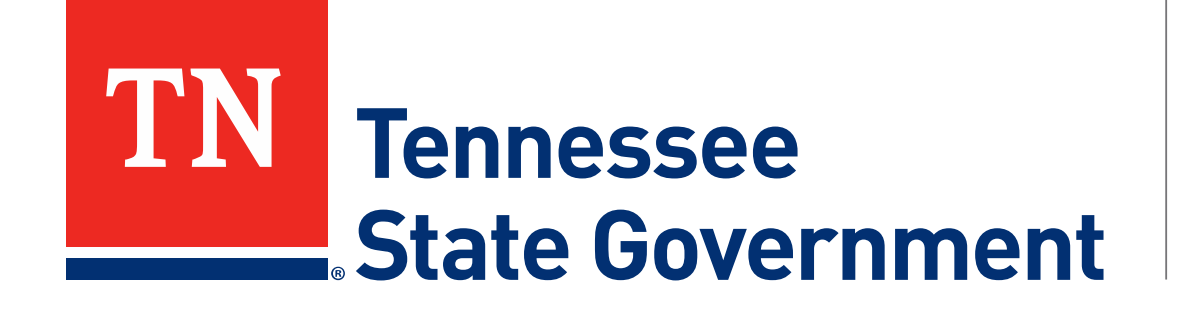

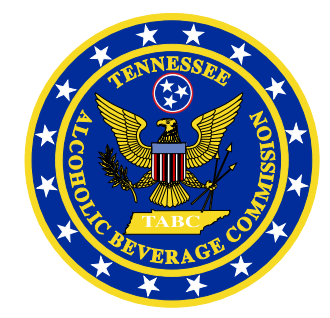

# **Regulatory Licensing and Permitting System** (RLPS) **Notice of Catered Event Submission Process**

Tennessee Alcoholic Beverage Commission

#### **RLPS Notice of Catered Event Submission: Content**

- Citizen Access Renewal Process
	- Site address: <https://rlps.abc.tn.gov/citizenaccess/>
	- Notice of Catered Event Submission Process
		- Assumes user has a previously created RLPS account.
		- Assumes user has an active RLPS Caterer license

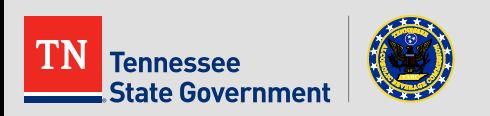

• To begin, locate and **click on the Amend my Record button** on the home screen or use the "I Want To…" option from the navigation bar.

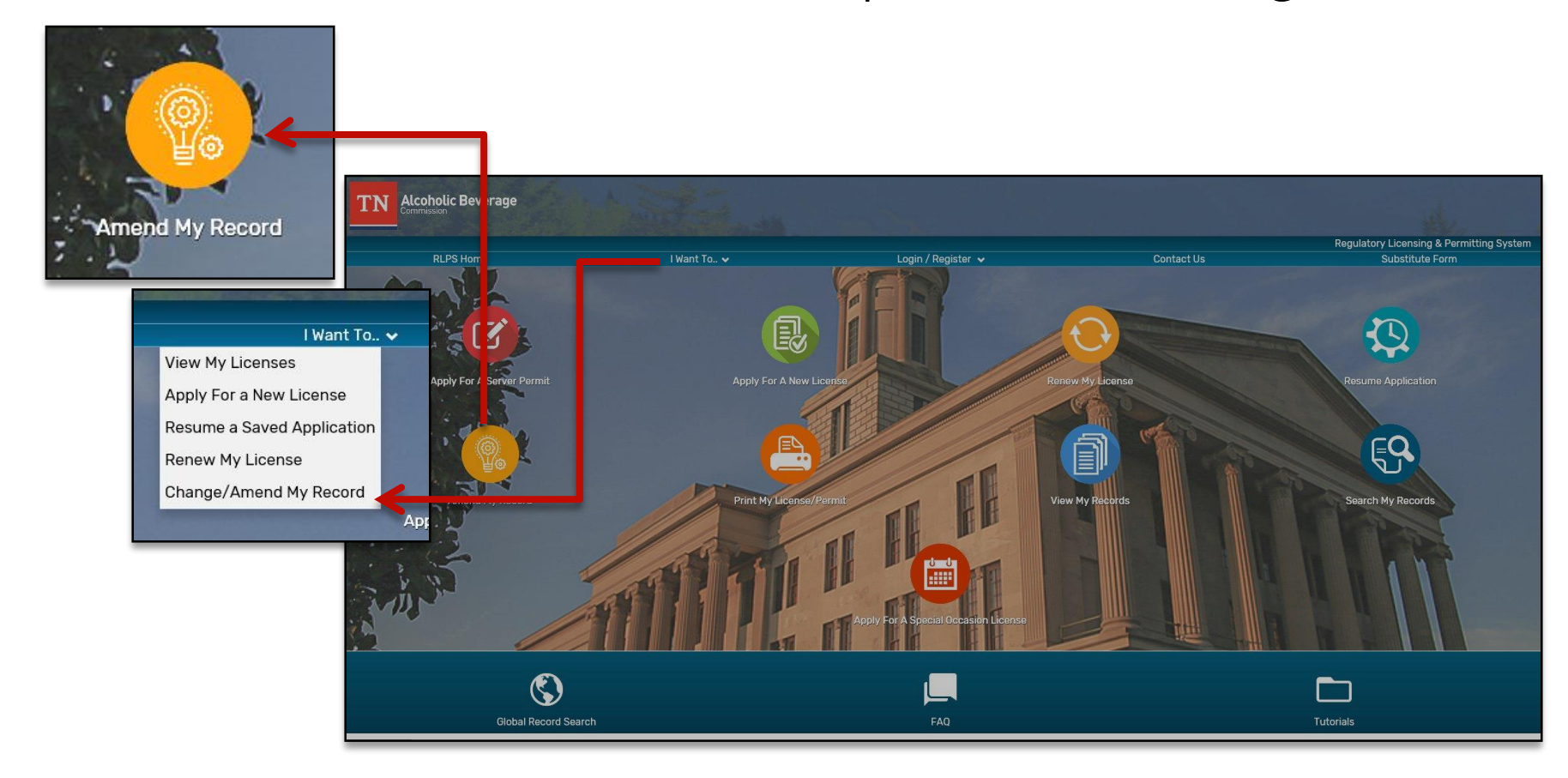

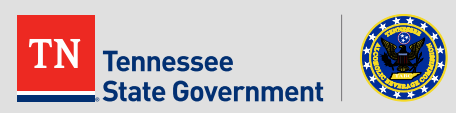

• Next, **log into your RLPS account** 

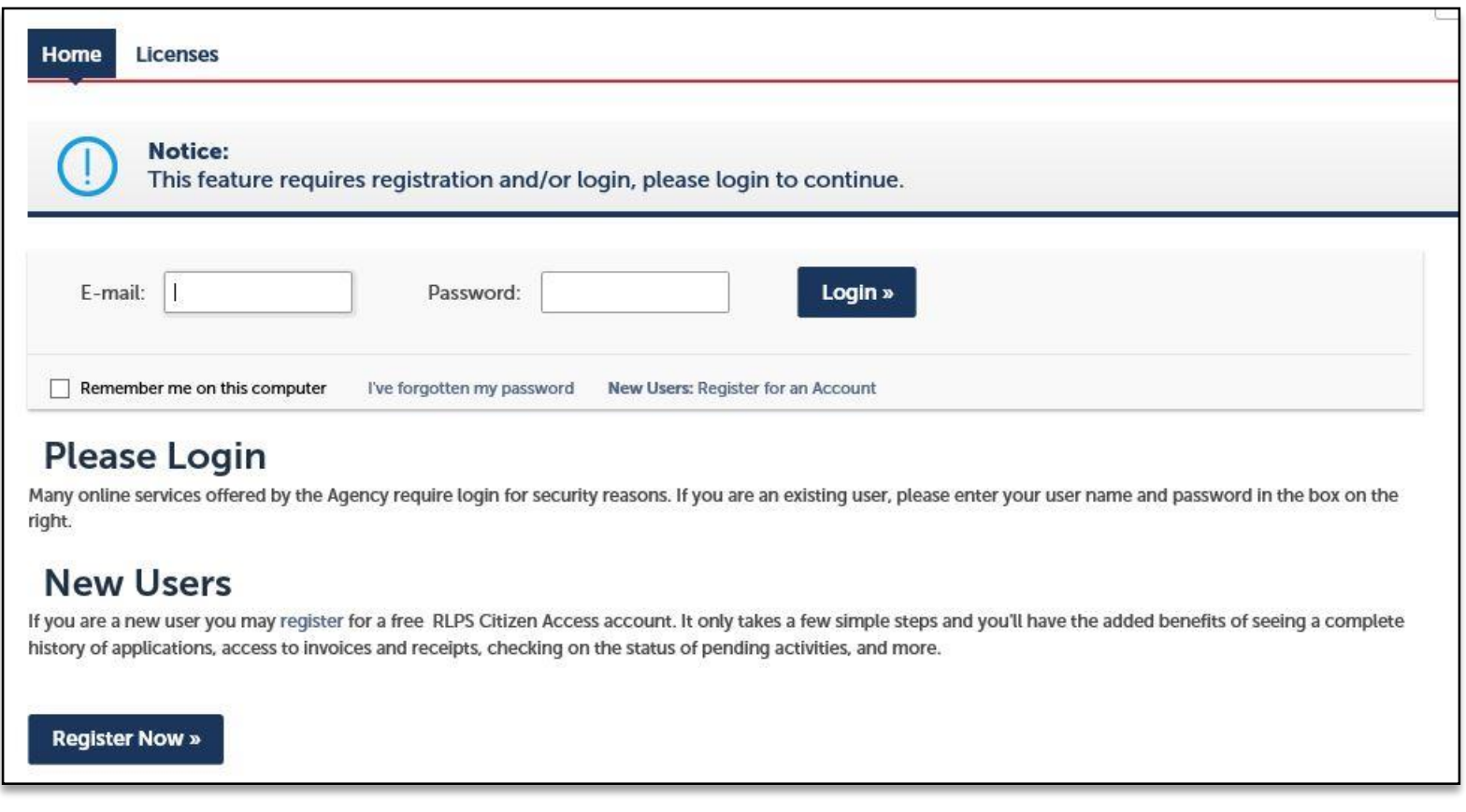

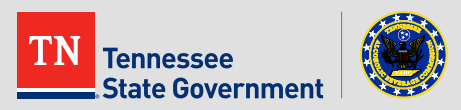

- Once logged in, you will be taken to a list of your active licenses.
- **Click the "Amendment" Button next to your Caterer License ID**

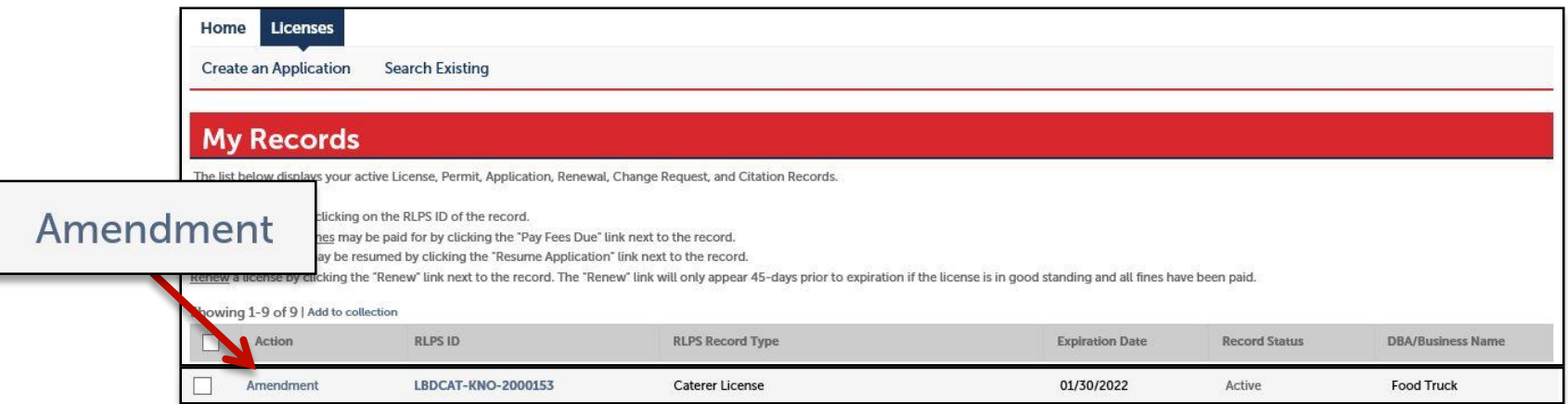

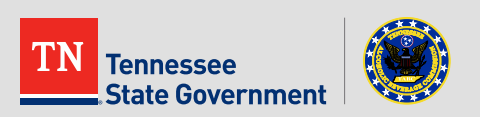

• Next, **Select "Caterer Event"** and **click "Continue"**

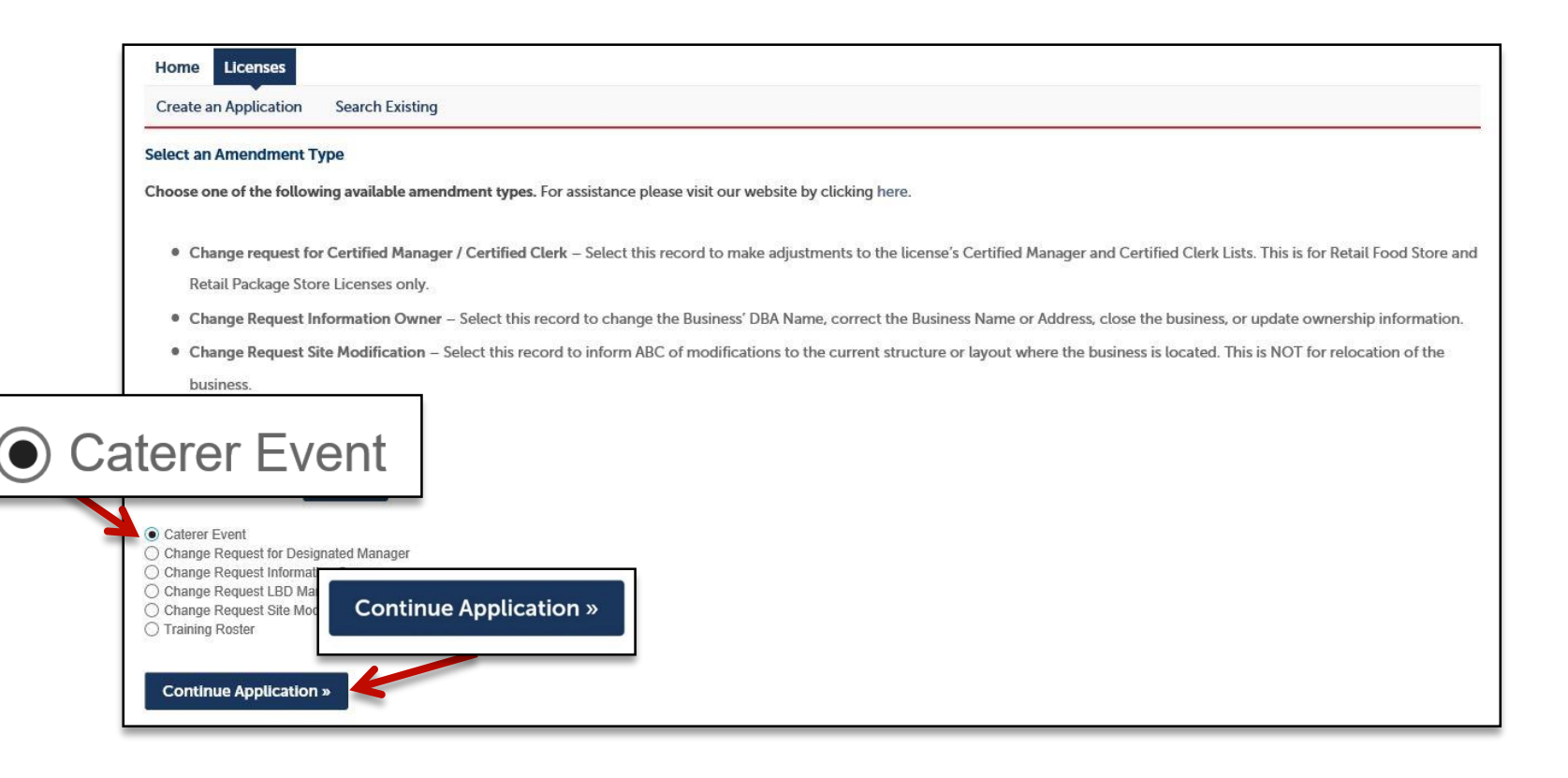

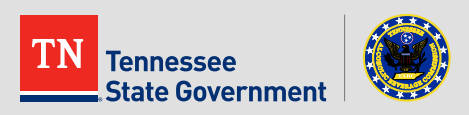

- *Step 1: Event Notice Details > Caterer Information*
	- Review the Licensed Caterer details
	- **Click "Continue Application"**

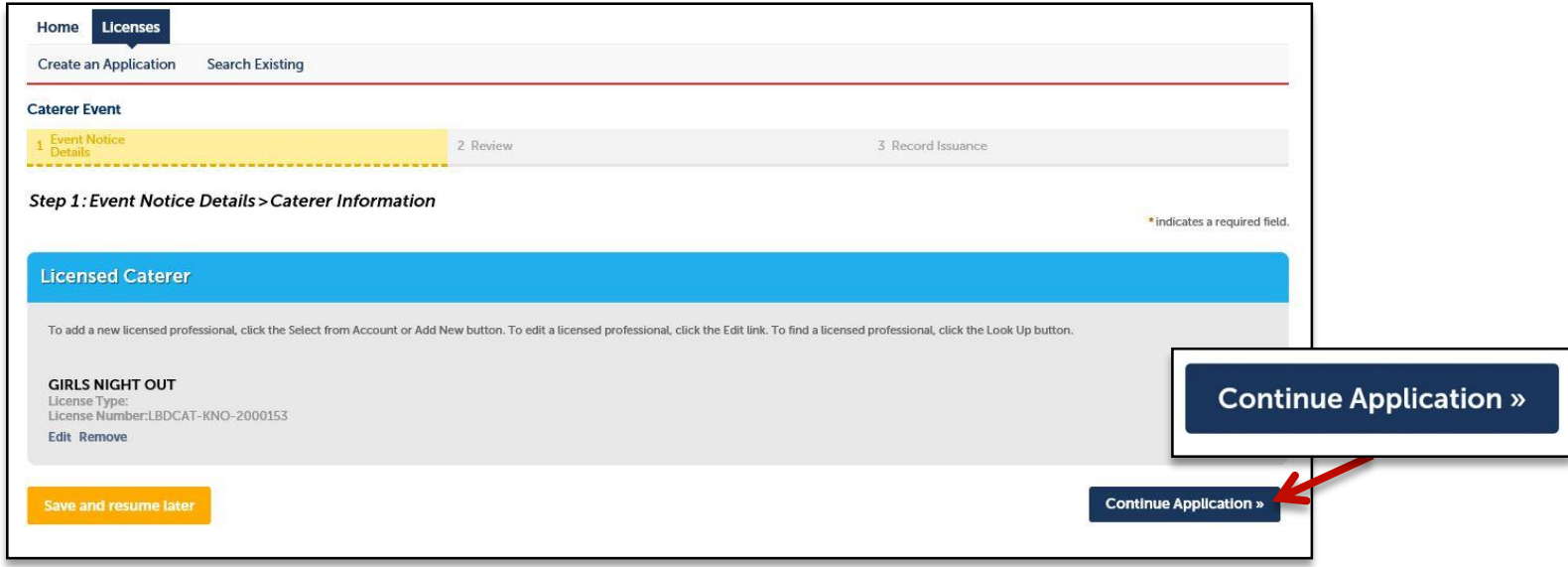

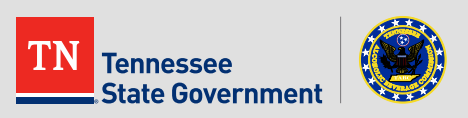

- *Step 1: Event Notice Details > Event Location*
	- **Enter the physical location of the catered event** and **click "Continue"**

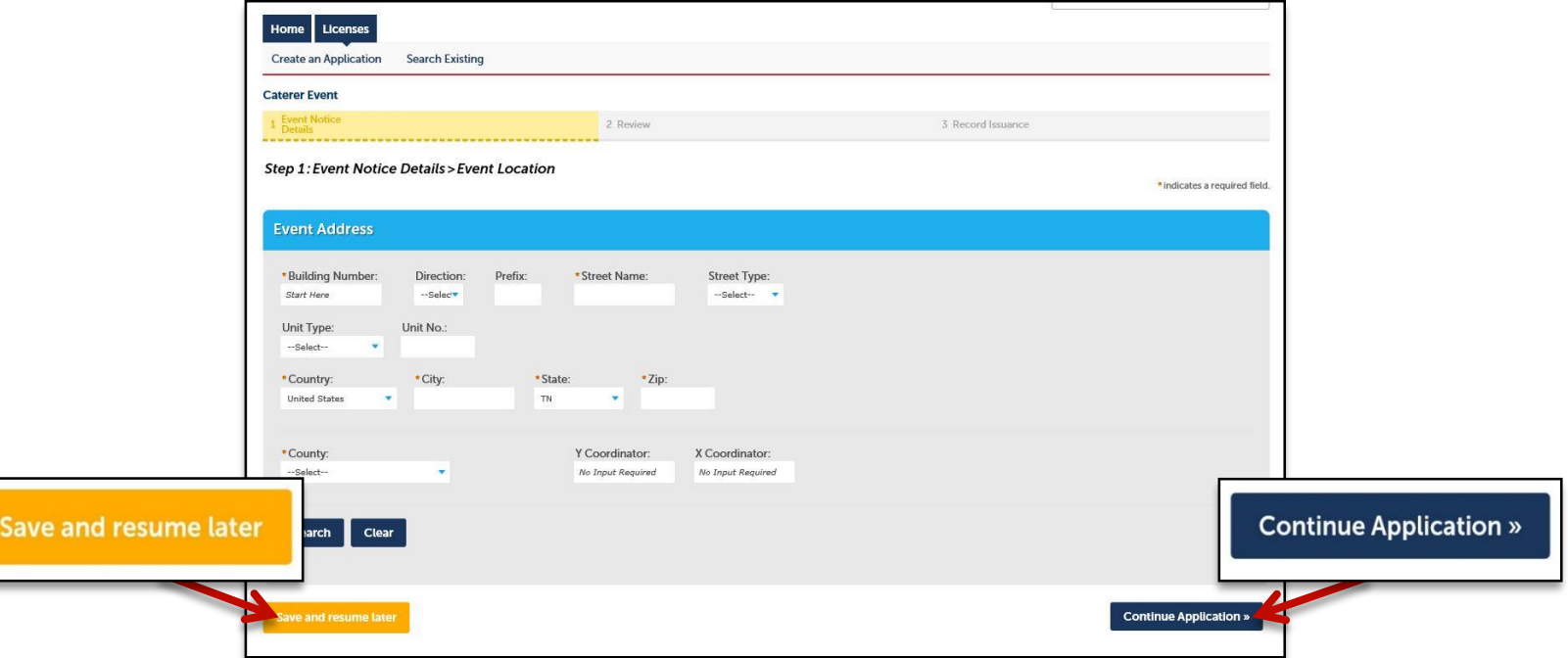

\*You may also click "Save and Resume Later" as needed. This will create a temporary application record for you to return to.

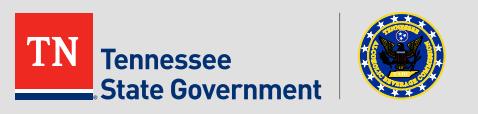

- *Step 1: Event Notice Details > Event Information*
	- Enter all Event details including:
		- Event Host/Contracting Party
		- Event date, start time, & end time
		- Etc.
	- Scroll the page to enter Price Schedule details
		- Continue to next slide

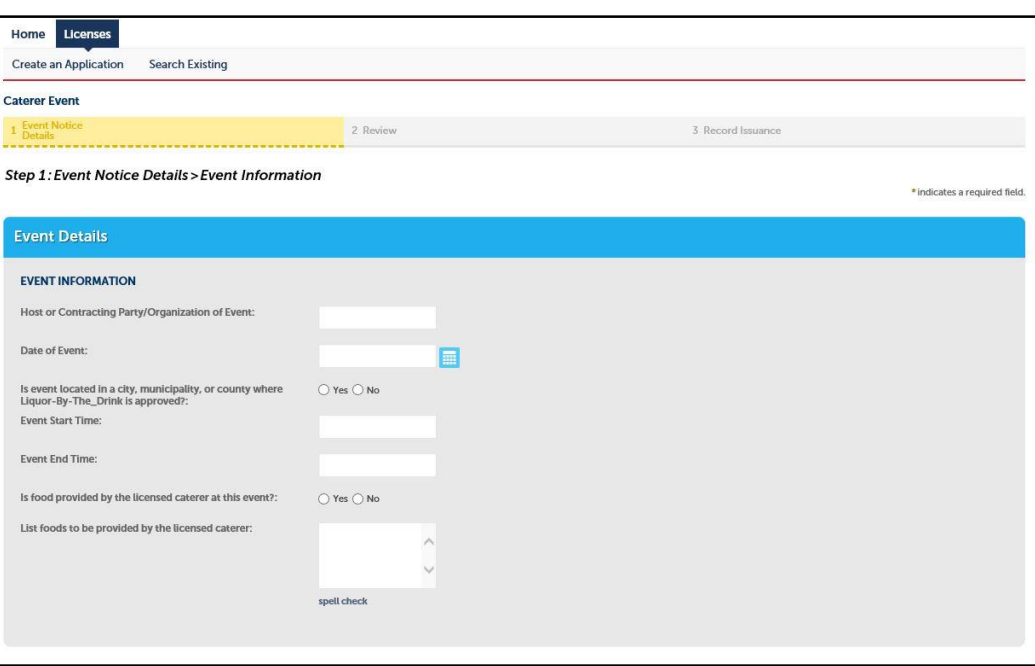

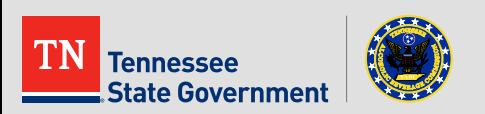

- *Step 1: Event Notice Details > Event Information Continued…*
	- **Add Price Schedule** for all drinks to be served at the event
		- Click the down arrow next to the "Add a Row" button to add up to 10 rows at a time
	- Once all drink types have been added **click "Continue Application"**

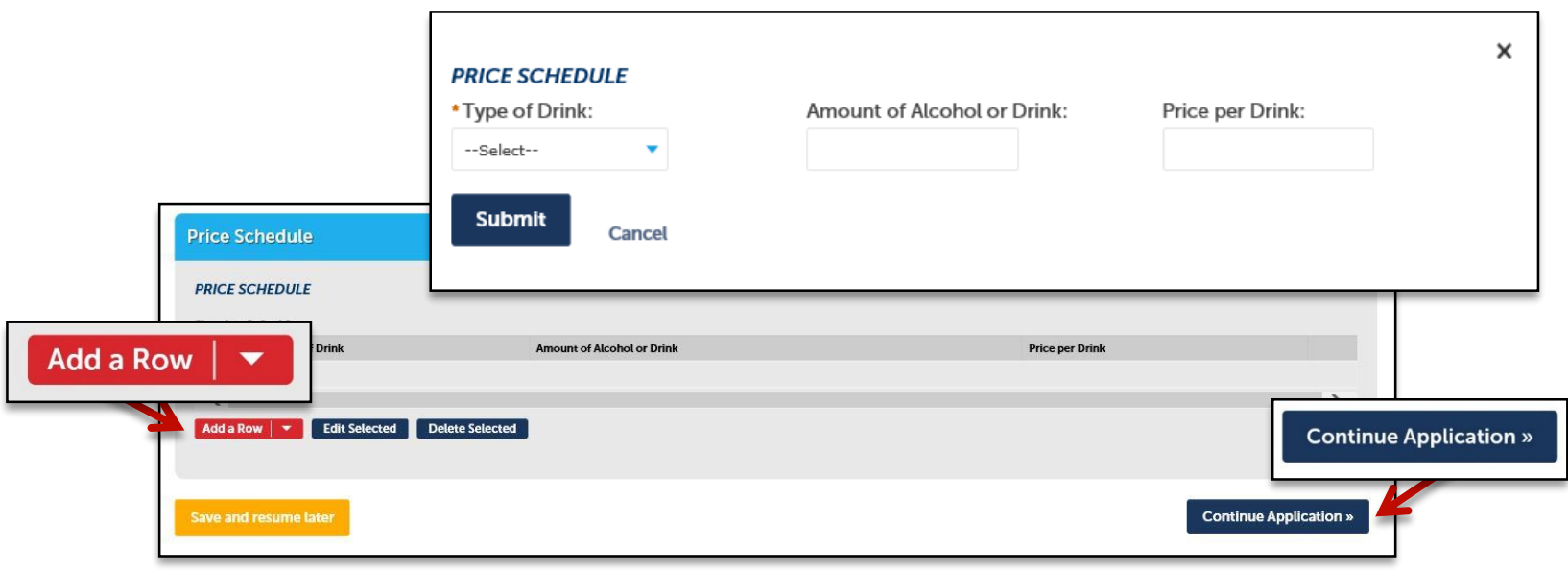

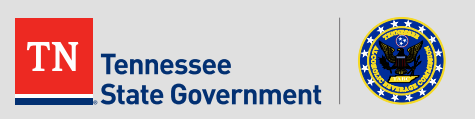

- *Step 2: Review*
	- Please review all the entered information and **select the check box** indicating your agreement to the certification at the bottom of the page.
	- After selecting the checkbox, please **click "Continue Application".**

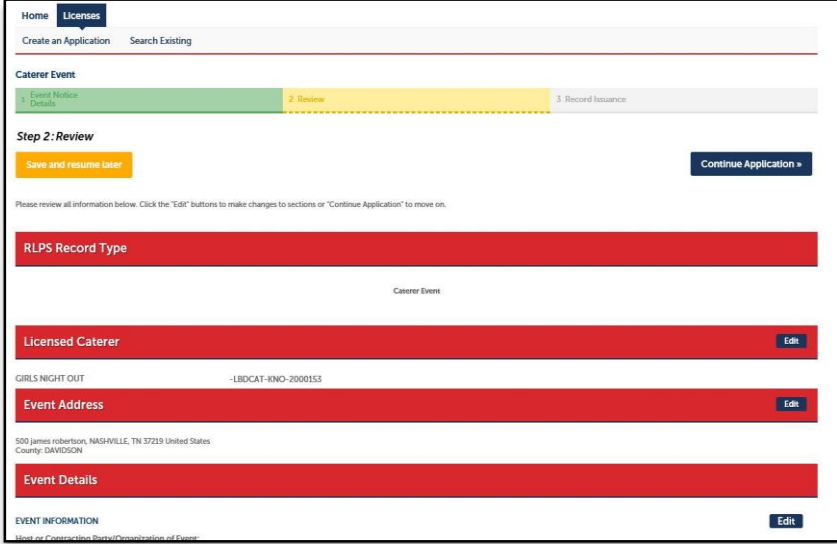

**Continue Application »** 

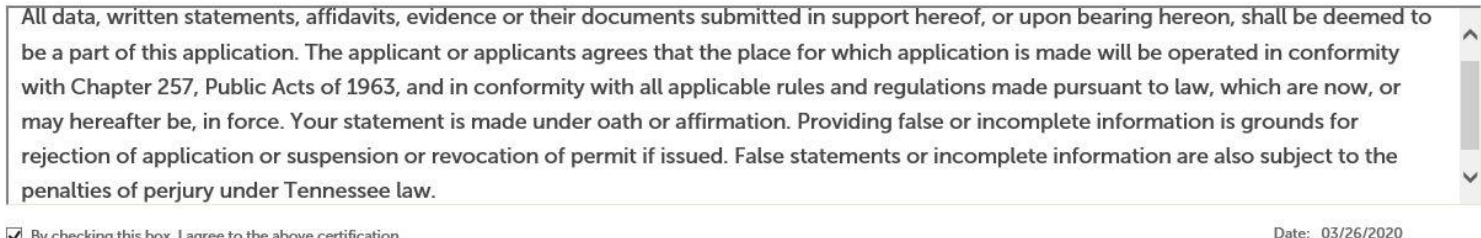

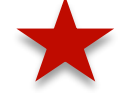

 $\sqrt{\phantom{a}}$  By checking this box, I agree to the above certification.

**Save and resume later** 

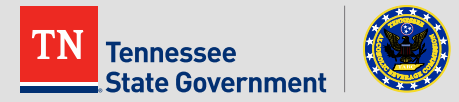

- You have successfully submitted your Notice of Catered Event.
	- If any additional information is required, the user will be notified by a member of the TABC.
- You **can view your record by clicking the "View Record Details" Button** on the issuance page, **or you can find it in your Record List.**

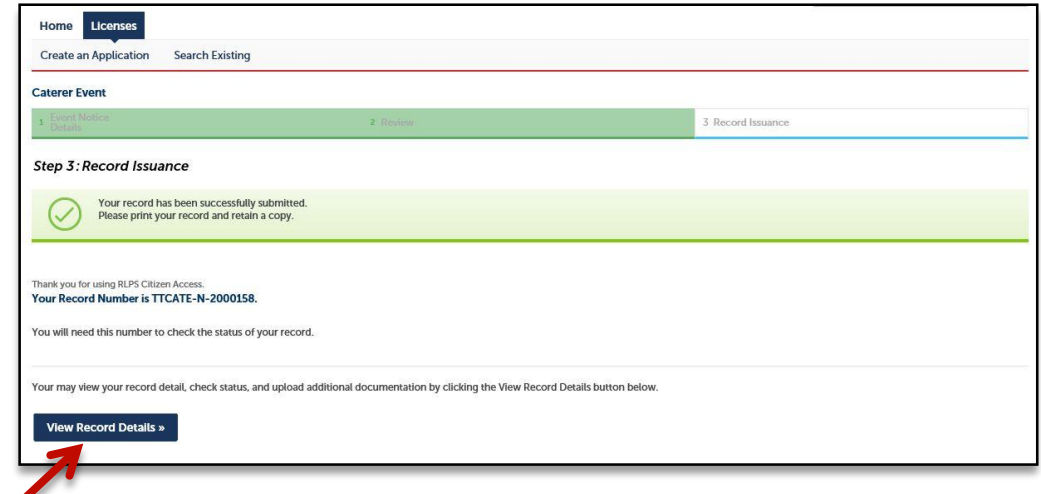

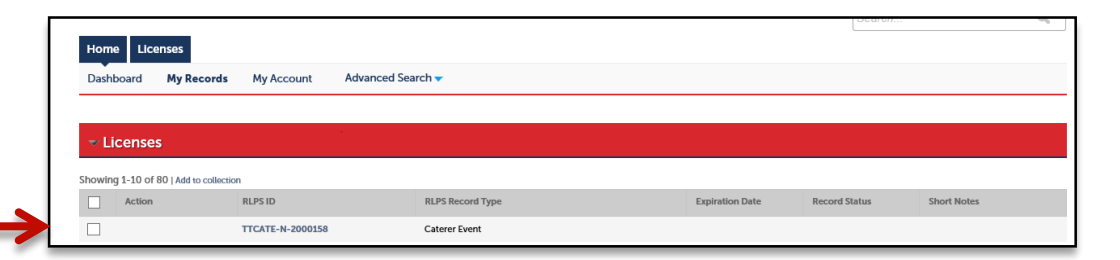

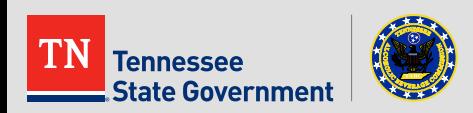

# **RLPS Help**

- For questions or concerns:
	- Contact the RLPS helpdesk
		- Email: [TABC\\_RLPS.Technical@tn.gov](mailto:TABC_RLPS.Technical@tn.gov)
		- Phone: (615)-532-2297

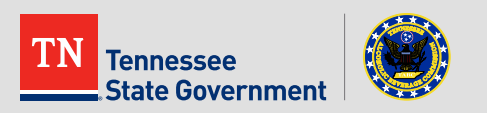

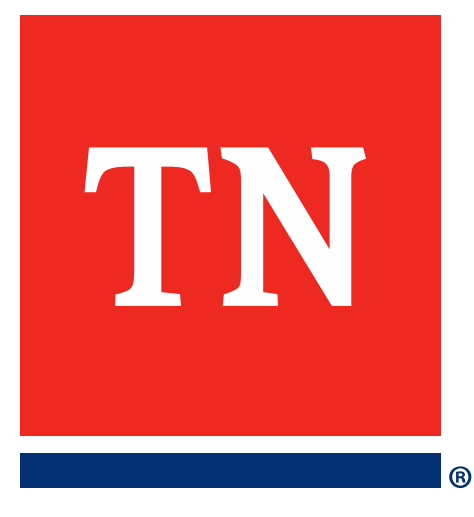

# **Thank You**